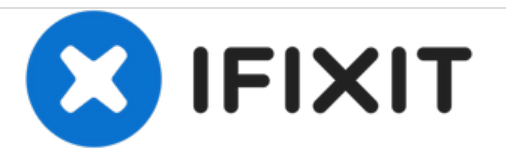

## **Reemplazo del teclado Dell Vostro 1700**

Escrito por: Johnathan Hammond

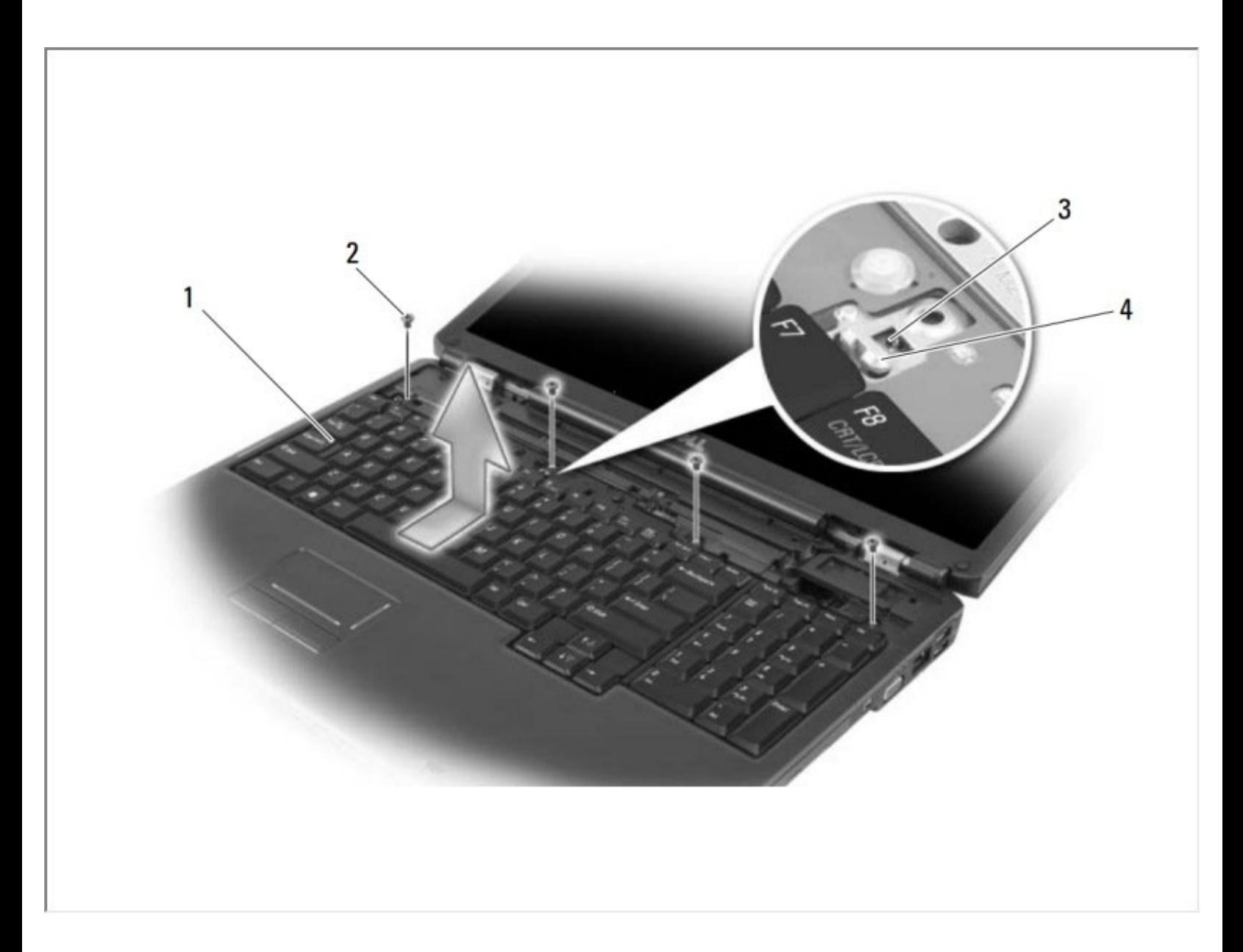

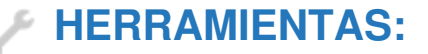

- [Spudger](file:///Tienda/Tools/Spudger/IF145-002) (1)
- Phillips #0 [Screwdriver](file:///Tienda/Tools/Phillips-0-Screwdriver/IF145-005) (1)

## **Paso 1 — Retirar la batería**

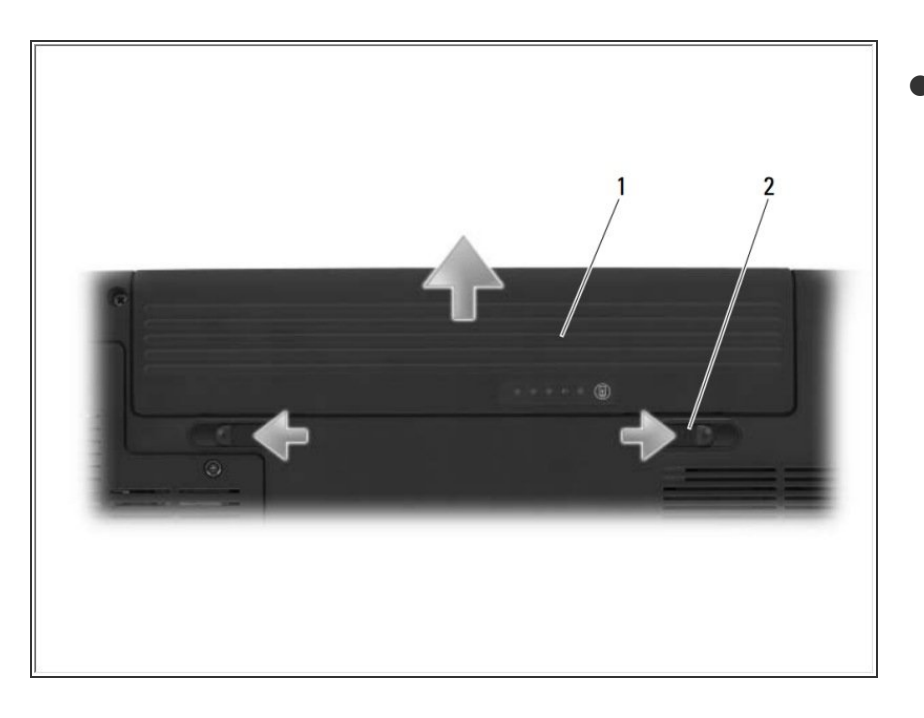

- Deslice y haga clic en los pestillos de liberación de la batería para mantenerlos abiertos.  $\bullet$ 
	- Deslice la batería fuera de la bahía.

## **Paso 2 — Retirar la cubierta de la bisagra**

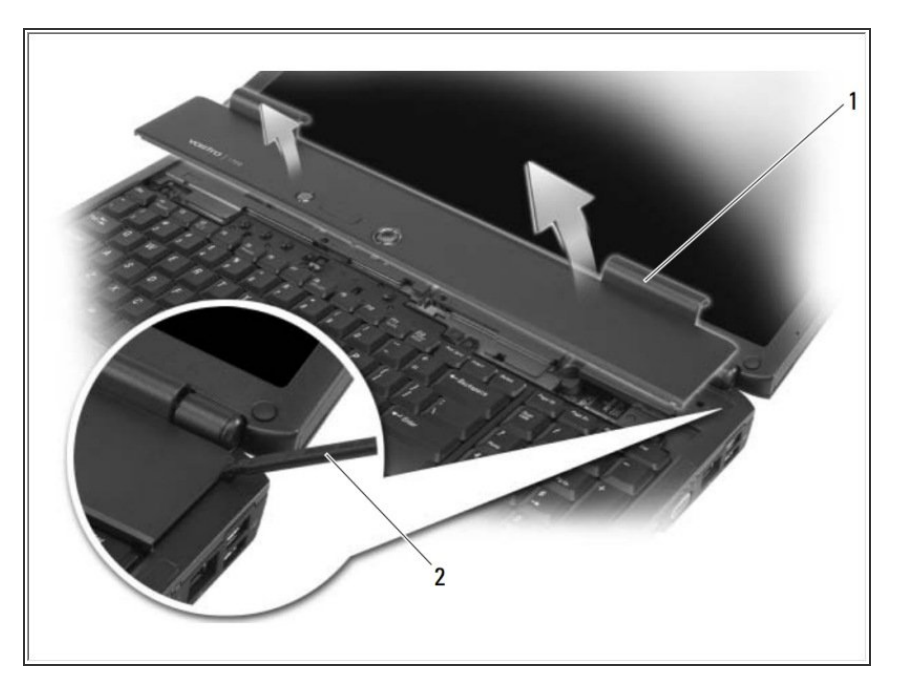

- Inserte un trazo de plástico en la muesca para levantar la cubierta de la bisagra en el lado derecho.  $\bullet$ 
	- Facilite la cubierta de la bisagra, moviéndola de derecha a izquierda, y retírela.

## **Paso 3 — Retirar el teclado**

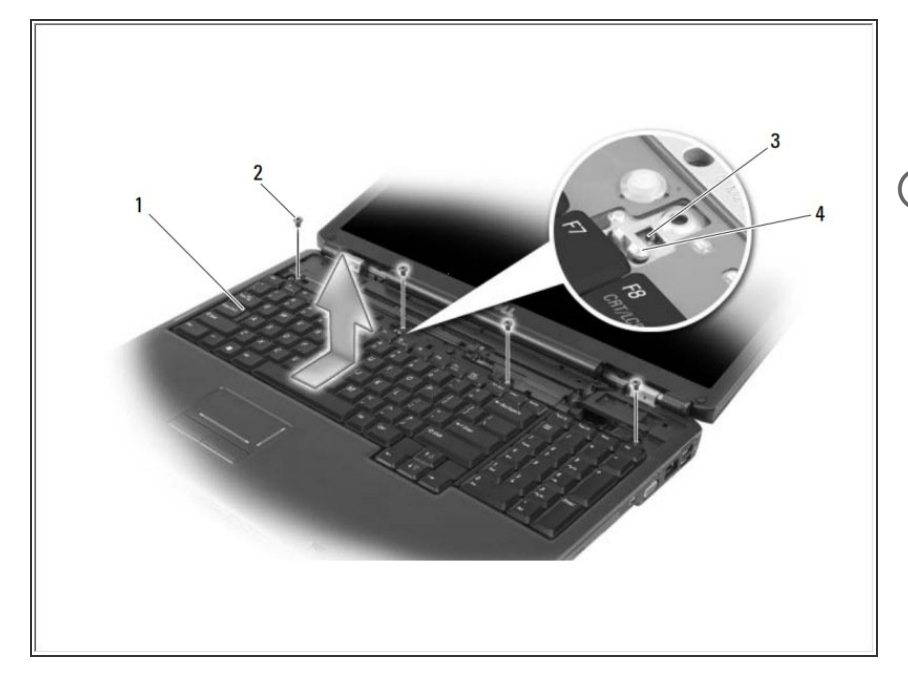

- Retire los cuatro tornillos en la parte superior del teclado.  $\bullet$
- AVISO: las teclas del teclado son frágiles, se pueden quitar fácilmente y su reemplazo lleva mucho tiempo. Tenga cuidado al quitar y manipular el teclado.
	- Deslice el teclado hacia la parte posterior de la computadora para desactivar la muesca del teclado de la pestaña en la base de la computadora.
		- **Levanta y quita el teclado.**

Para volver a armar su dispositivo, siga estas instrucciones en orden inverso.